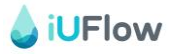

## **Bedienungsanleitung 2**

**Vorbereitung von iUFlow für eine Harnstrahlmessung**

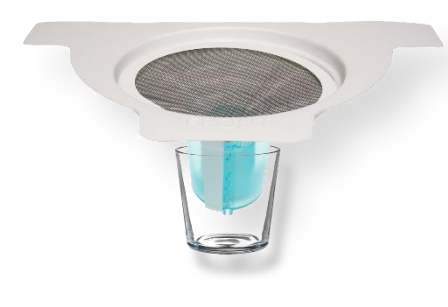

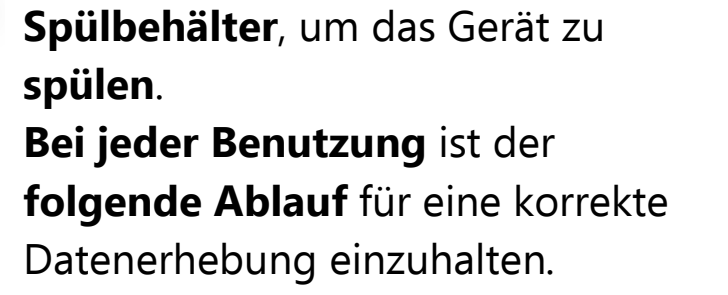

Verwenden Sie den **mitgelieferten** 

1

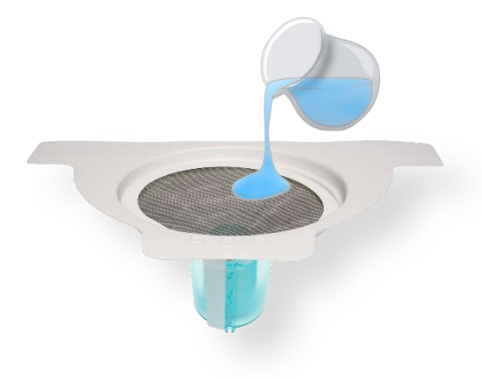

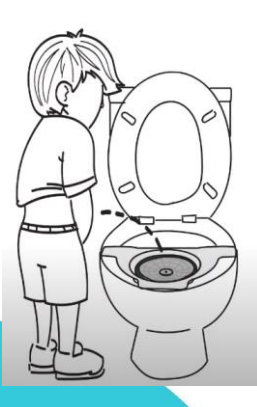

1. Legen Sie **iUFlow** auf die **Toilettenschüssel**. **Spülen** Sie iUFlow mit etwas **Leitungswasser** aus dem mitgelieferten Spülbehälter **wenn das blaue Licht wiederkehrend 3-mal blinkt**.

2. **Starten** Sie die **iUFlow-App** in Ihrem Smartphone und **tippen** Sie auf **SYNC**. Dadurch springt das **blaue Licht** auf ein **Dauerblinken** um.

3. **Urinieren** Sie **in das iUFlow-Gerät**, entweder im Stehen oder Sitzen.

Das **blaue Blinklicht verändert**  dadurch die **Farbe auf grün**. **Warten** Sie, bis der Urin abgeflossen und das **grüne Licht in ein rot-blaurotes Blinken wechselt.**

**Beachten Sie die Rückseite** 

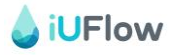

**Daten senden und iUFlow wieder in den Ruhezustand versetzen**

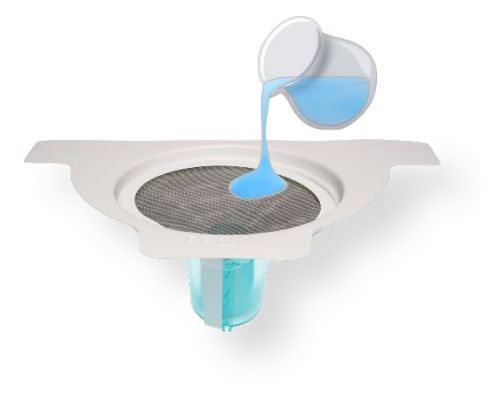

1. **Während iUFlow** noch auf der Toilette liegt und **rot-blau-rot blinkt**, **spülen** Sie iUFlow mit dem mitgelieferten **Spülbehälter mit Leitungswasser** aus. Dadurch springt das Licht auf ein **blaues Dauerblinken** um. Sollte dies nicht passieren, spülen Sie erneut.

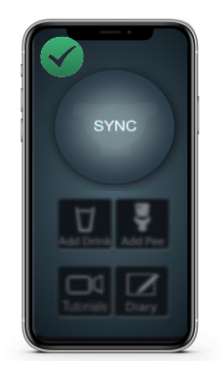

2. **Starten** Sie die **iUFlow-App** und **tippen** Sie auf **SYNC**. Dadurch werden Ihre Daten in die Studiendatenbank gesendet.

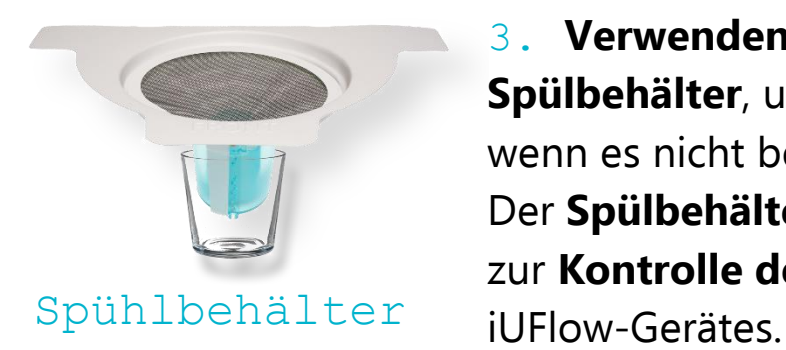

3. **Verwenden** Sie **immer** den mitgelieferten **Spülbehälter**, um das **Gerät darin zu lagern**, wenn es nicht benutzt wird. Der **Spülbehälter** beinhaltet einen **Magneten** zur **Kontrolle der Batterielaufzeit** des

**Bei Fragen wenden Sie sich an die lokale Studienorganisation vor Ort oder an die Haupt-Studienkoordination am Universitätsspital Basel unter Tel. +41 61 328 56 59 oder E-Mail: SteamOne.Urologie@usb.ch**